# **CAPITULO V**

# **PRUEBAS**

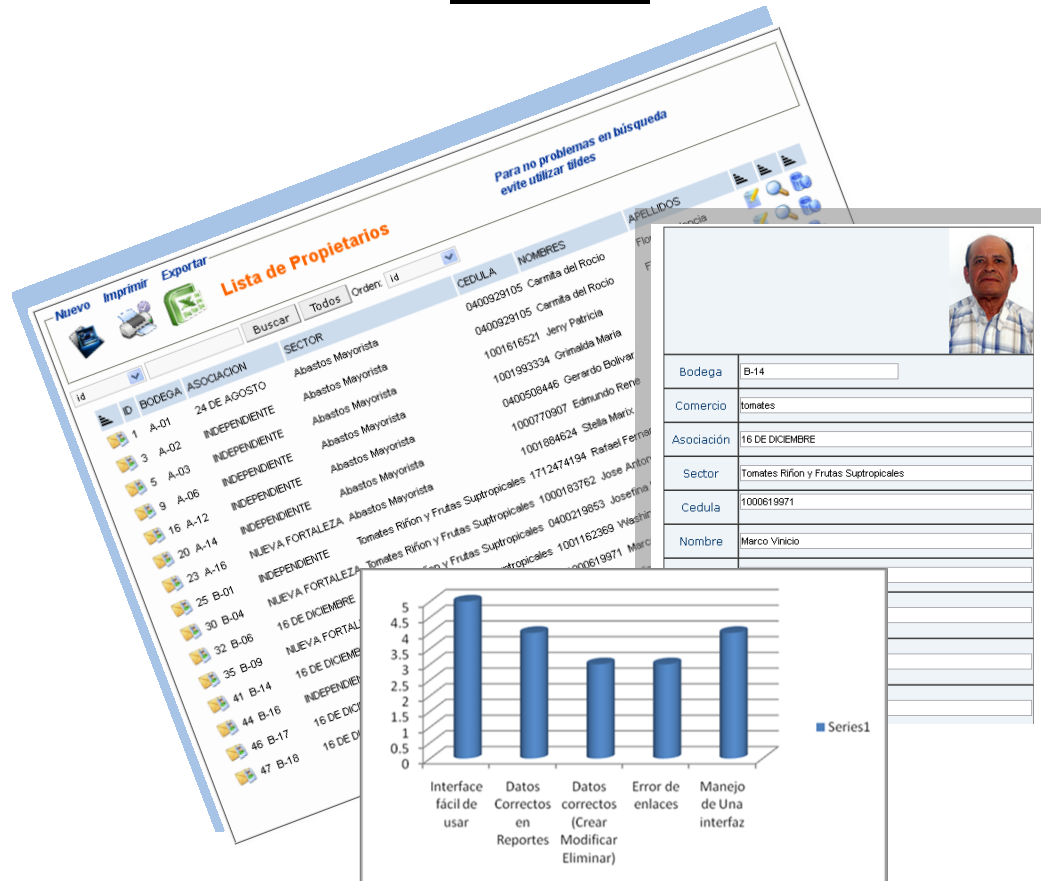

#### **5. Pruebas**

- **5.1. Pruebas Formativas de Usabilidad**
- **5.2. Pruebas de Funcionalidad**

### **5 Pruebas**

Esta etapa permite poder detectar errores de codificación funcionabilidad y estructura lógica motivo por el cual se realizan pruebas buscando la manera de que el sistema falle utilizándose para ello la ayuda de los usuarios y de otros expertos (programadores, diseñadores gráficos) quienes ayudaran al analista a detectar errores o fallas en el sistema.

Sabiendo que los errores de codificación se detectan durante la compilación del sistema los cuales se conocen como errores de sintaxis del mismo modo se detectan errores funcionales con la ayuda de los usuarios quienes establecen y certifican si el sistema cumple con las necesidades y requerimientos del mismo. [www.007]

En primer lugar se presenta un reporte de las pruebas formativas de usabilidad a las que se sometió la interfaz de usuario del sistema y en segundo lugar se presenta un reporte de las pruebas finales de funcionalidad del sistema.

#### **5.1. Pruebas Formativas de Usabilidad**

#### **5.1.1. Formación de Pruebas**

#### **5.1.1.1. Formación de la Prueba**

El objetivo de la realización de éste tipo de pruebas formativas de usabilidad es de determinar si es entendible los contenidos y funcionalidades de la Aplicación Web. Para este tipo de análisis se necesitará los usuarios finales, y con ello encontrar posibles mejoras en las áreas de funcionalidad y en el aspecto visual.

#### **5.1.1.2. Lugar, fecha y duración de la prueba**

Las pruebas se llevaron a cabo en la Administración de COMERCIBARRA en Secretaría, Tesorería, Gerencia, Contabilidad, Sistemas; considerando un tiempo de 60 minutos, sabiendo que el personal no tenía conocimientos del diseño de interfaz ni estructura de los contenidos, pero los participantes terminaron en un máximo de 25 minutos.

Todo éste proceso se llevó a cabo en una semana, comprendida entre el 15 al 19 de noviembre del 2011, desde estas fecha se realizó pruebas definitivas con las referentes modificaciones solicitadas; como es el manejo de una sola interfaz de usuario de navegación. (Crear, Modificar, Reportes, Eliminaciones)

#### **5.1.1.3 Hardware y Software necesarios**

Las pruebas se realizaron en el servidor local (localhost:8080) debido a que este equipo tiene todos los requerimientos de Software y Hardware necesarios para el funcionamiento de la Aplicación Web, como son:

- Bases de Datos MySql:  $\bullet$
- Administrador de Bases de Datos SQLyog:
- APACHE –PHP- MAPSERVER:( ms4w)
- Antivirus:
- Soporte Macromedia Shockwave y Flash:

Para la utilización del sistema se utilizó las máquinas de COMERCIBARRA que estaban disponibles al momento de la evaluación (Computadores Intel Core 2 duo) como clientes y un Computador portátil AMD de gerencia.

#### **5.1.1.4. Estado del Sistema al iniciar la Prueba**

Antes de iniciar las pruebas se hizo una revisión de los equipos a utilizar, los cuales tengan:

- Una configuración de red bien estructurada para un óptimo funcionamiento.
- Se dio la cadena de conexión [http://132.147.160.20/comercibarra](http://132.147.160.20/comercibarra%20/)  [/i](http://132.147.160.20/comercibarra%20/)ngreso\_admin.php para que los usuarios ingresen a la Aplicación Web y unas indicaciones previas conjuntamente con el

documento de las tareas a realizar. Para más detalle puede revisar el anexo 4 donde se indica los resultados de las pruebas.

#### **5.1.1.5. Requerimientos de Red y tráfico**

Al ejecutar la cadena de conexión <http://132.147.160.20/comercibarra> /ingreso\_admin.php en el browser cada uno de los usuarios de prueba que en este caso se realizó en cinco máquinas que se encentraron conectadas directamente en la intranet de COMERCIBARRA lo que no hubo inconvenientes.

#### **5.1.1.6. Usuarios Participantes**

Se realizó una prueba para que se habitúen con el entorno y dos pruebas definitivas; se contó con cuatro participantes, los mismos fueron del personal de COMERCIBARRA.

- Una Lic. Secretaria
- Un Lic. De Tesorería
- Una Lic. Contabilidad
- Un Ing. Gerencia
- Un Administrador de Sistemas

#### **5.1.1.7. Tareas a desarrollar por los usuarios.**

Se realizó una serie de tareas las cuales consisten en las siguientes:

- Navegación de cada usuario por su propia interfaz
- Realizar una consultas de datos ingresados
- Crear /modificar y eliminar ingresos de datos
- Revisión en los enlaces del menú de cada usuario
- Observación de la interfaz en cada una de las ventanas de navegación

#### **5.1.2. Resultados Obtenidos**

Al cumplir todas las tareas asignadas a los usuarios del sistema se llegó a obtener los siguientes resultados para más detalle ver el anexo adjunto.

Ver Anexo 4

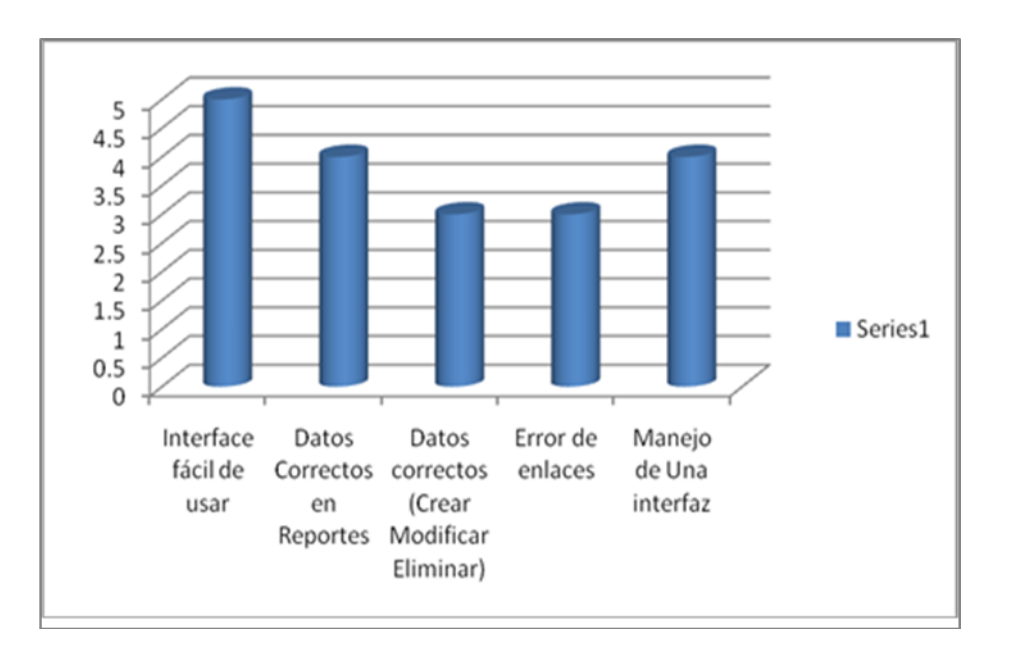

**Figura. 5.1 Diagrama de Satisfacción por los usuarios ycontrol de errores y mejoras**

#### **5.1.2.1. Hallazgos importantes**

A momento de hacer este tipo de pruebas se puede ver con claridad los errores que se presentan para luego poder solucionarlos y así mejorar del Sistema; los errores encontrados se pueden encontrar en el Anexo 4**.**

#### **Puntos fuertes del Aplicación Web**

- Navegación de cada usuario por su propia interfaz
- $\bullet$ Realización de consultas posibles de datos ingresados de acuerdo a cada usuario
- Revisión en la Creación, Modificación Eliminación de Datos referentes de cada usuario
- Revisión en los enlaces del menú de cada usuario
- Observación de la interfaz en cada una de las ventanas de navegación
- $\bullet$ **El Sistema es Fácil de Usar**.- La interfaz de navegación a los usuarios no les costó nada adaptarse ya que es muy fácil de manejar ya que tiene un mismo esquema en el resto de los enlaces; esto se puedo constatar en el momento de la prueba escrita y verbalmente.

Las consultas de que pueden realizar cada usuario fueron revisadas sin tener ningún problema en el manejo de procesos de consultas.

**Es fácil de aprender a usar**.- Para los participantes fue fácil aprender a usar y adaptarse en el manejo del sistema relacionado con Internet, usar y navegar en el mismo, ya que todos los usuarios manejan otros sistemas relacionados con internet como por ejemplo (IESS, SRI, BANCOS ).

#### **Áreas de Mejora**

- Se encontraron mínimos errores en la parte de consultas de los usuarios.
- Se hallaron errores en los ingresos de los datos
- Se encontraron errores en los enlaces de páginas de inicio y cierre de sesión.
- Algunos de los textos presentaban diferente tamaño y tipo de letra.
- Se quedó entre los participantes que era mejor manejar un solo tipo de  $\bullet$ interfaz

#### **5.1.2.2. Recomendaciones de cambios en la interfaz del usuario final**

- Se sugirió que se deje con una misma interfaz de la plantilla de navegación y que sea una sola para todos los usuarios;
- A pesar de que la Aplicación Web cuenta con botones en la parte inferior para la navegación, la mayoría no utilizaron sino más bien los botones del propio browser.

Con todo lo descrito anteriormente podemos llegar a concluir que es necesario tener en cuenta al usuario final para la estética y el diseño.

#### **5.2. Pruebas de Funcionalidad**

Para la realización de las pruebas se realizó en un servidor local Web configurado en la intranet de COMERCIBARRA, para los diferentes usuarios del sistema.

Una vez realizado detalladamente la revisión de errores posibles en cada usuario. Se procederá a realizar las debidas correcciones: finalmente se puedo corregir y

lograr los requerimientos acordados en las pruebas con el personal Comercibarra. [WWW.008]

#### **5.2.1. Corrección de errores**

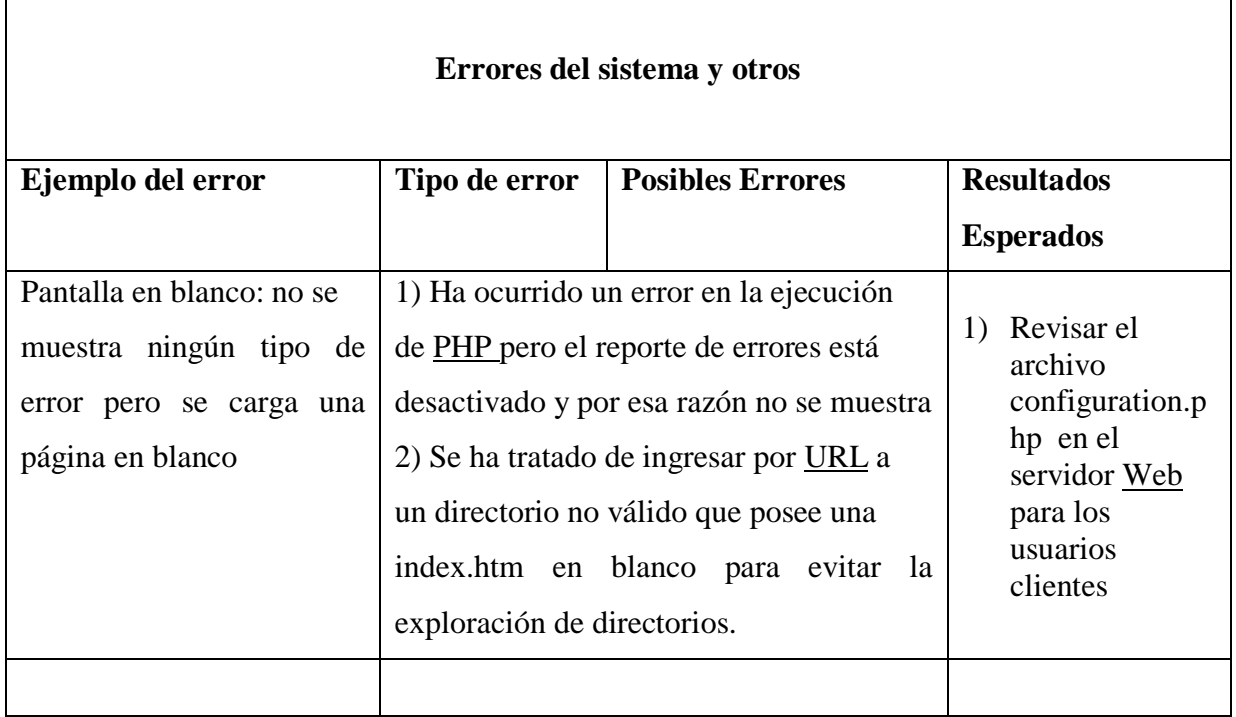

**Tabla 5.1 Detalle de corrección de errores encontrados**

## **5.2.2. Pruebas de usuarios externos al sistema "Consultas Bodegas y documentos externos"**

Las pruebas en éste módulo fueron de dos tipos; el primero fue respecto a los datos de cada bodega con su propietario y en segundo lugar los resultados de documentos externos con un numero de ingreso

En las consultas de bodegas (propietarios-productos que venden) no se tuvo inconvenientes en la presentación de los datos, éstas consultas se comprobó en forma individual ingresando por medio del enlace [localhost/comercibarra/visor\\_geografico/index.html](http://www.huaca.gov.ec/agua/index.html) independiente de la interfaz principal del Sistema como se muestra en la figura adjunta.

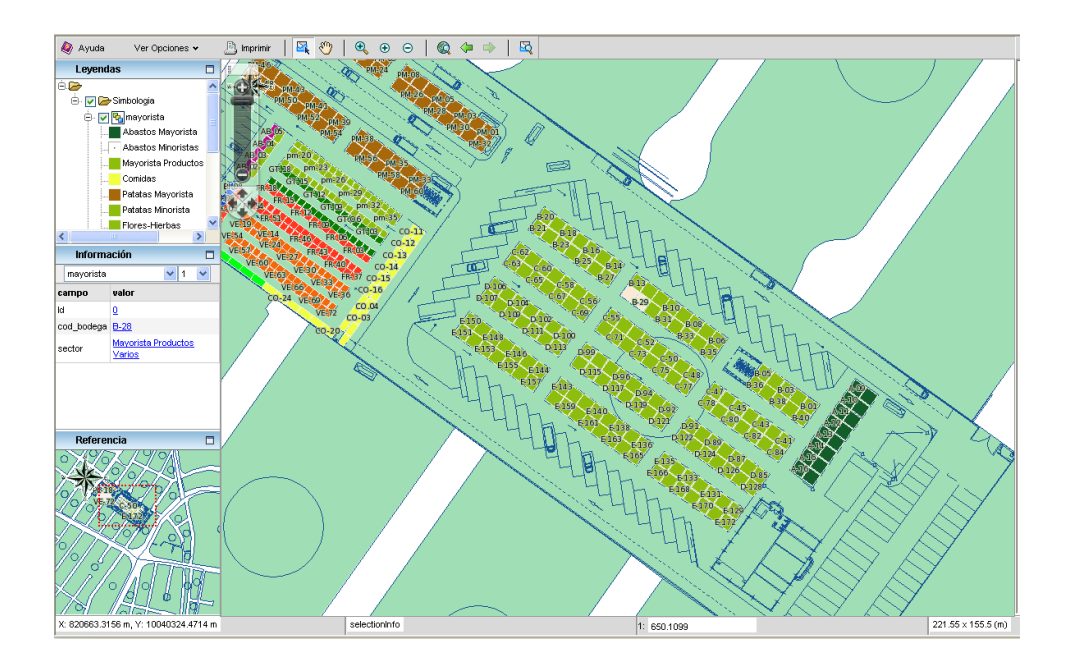

**Fig. 5.2 Interfaz de consulta de bodega**

En los reportes de documentación externa solo con ingresar el número de documento al momento de ingresar en secretaria tendrán acceso a ver su resultados, éstas consultas se comprobó en forma individual ingresando por medio del enlace *localhost/comercibarra/reporte\_documentos.php* independiente de la interfaz principal del Sistema lo que no hubo problemas.